# **ONLINE CHECK-IN INSTRUCTIONS**

### **Step 1) Enter your Self-Service Email and Password**

### **Step 2) Enter birthdate**

## **Step 3) Click 'Profile' on left-hand panel and update required information.**

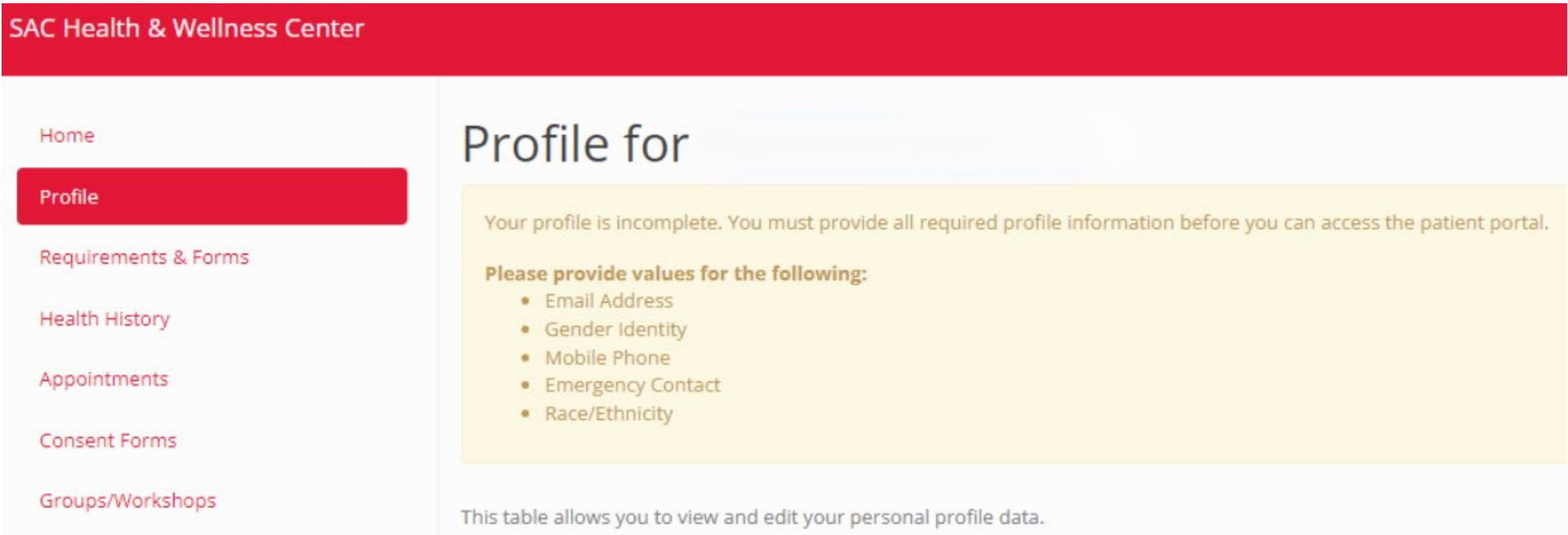

# **Step 4) Click 'Appointments' on left-hand panel**

**Step 5) If prompted, click 'Complete Questionnaire'**

# **Step 6) Once complete, click 'Appointment Check-In'**

**SAC Health & Wellness Center** 

#### Home

#### Profile

#### **Medical Clearances**

**Health History** 

Appointments 1 Questionnaire

**Consent Forms** 

Groups/Workshops

Referrals

### Appointments for

Please be sure to fill out your Questionnaire before your appointment.

Currently scheduled appointments Refresh

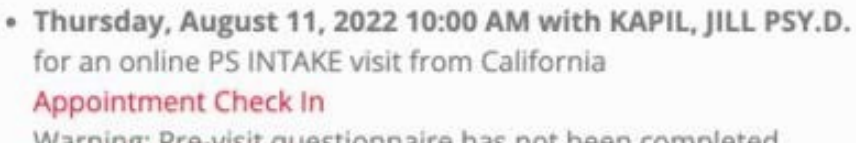

Warning: Pre-visit questionnaire has not been completed Complete Questionnaire

# **ONLINE CHECK-IN INSTRUCTIONS CONTINUED**

### **Step 7) Confirm Check-In is complete &**

**surveys/questionnaires have been completed**

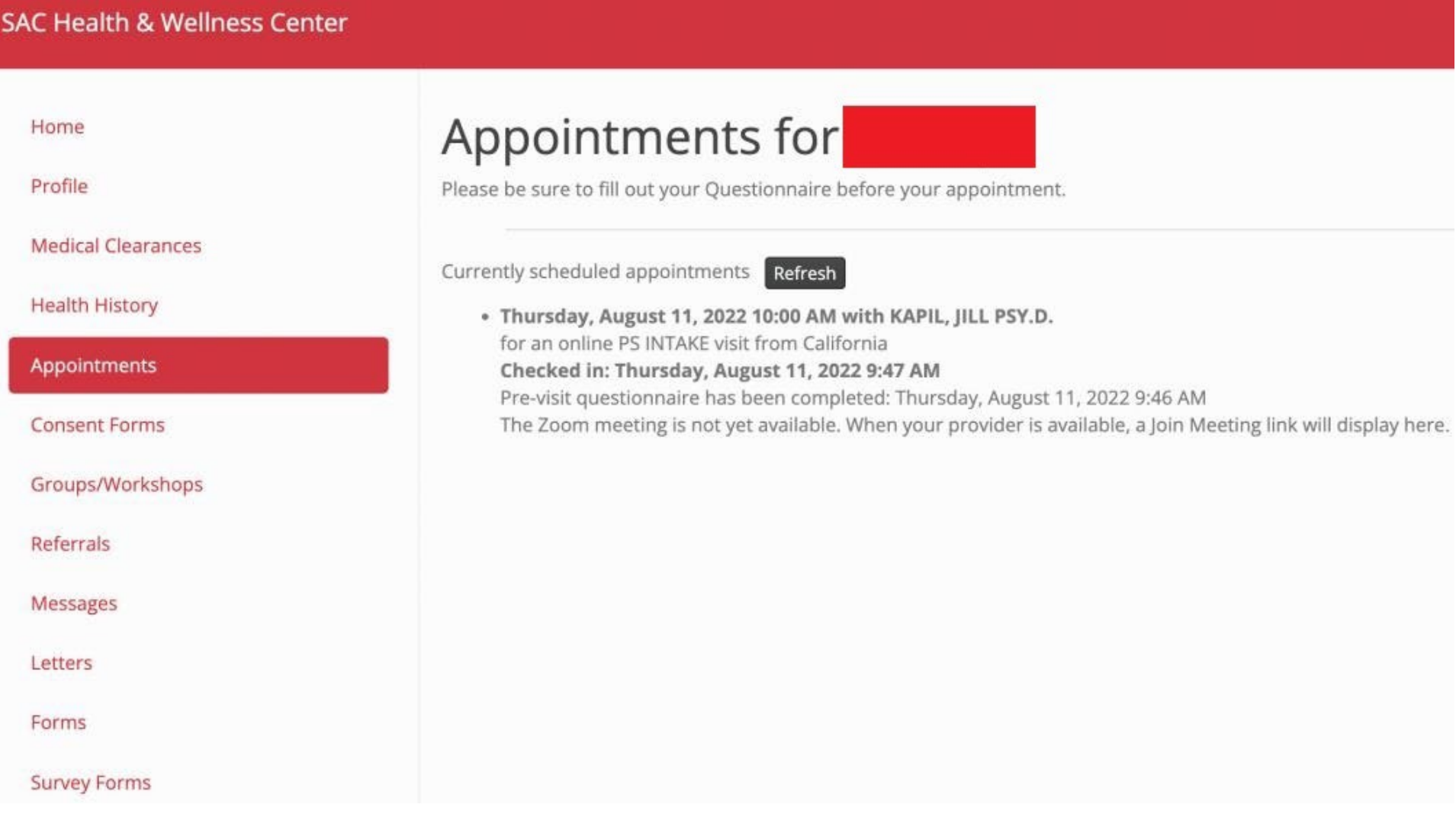

## **Step 8) LOGOUT on top right corner**

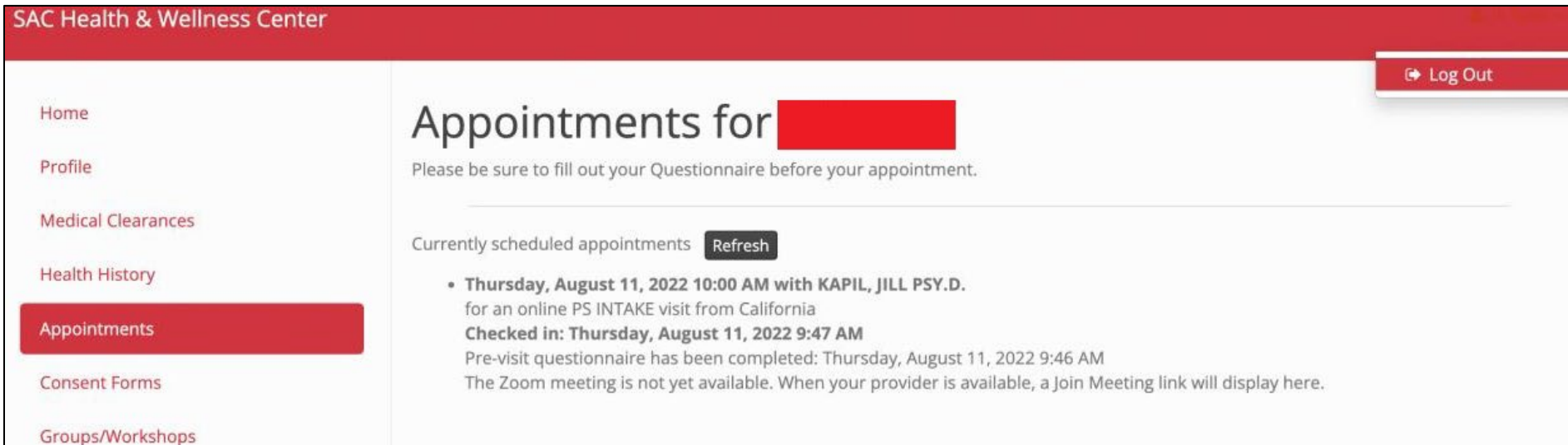

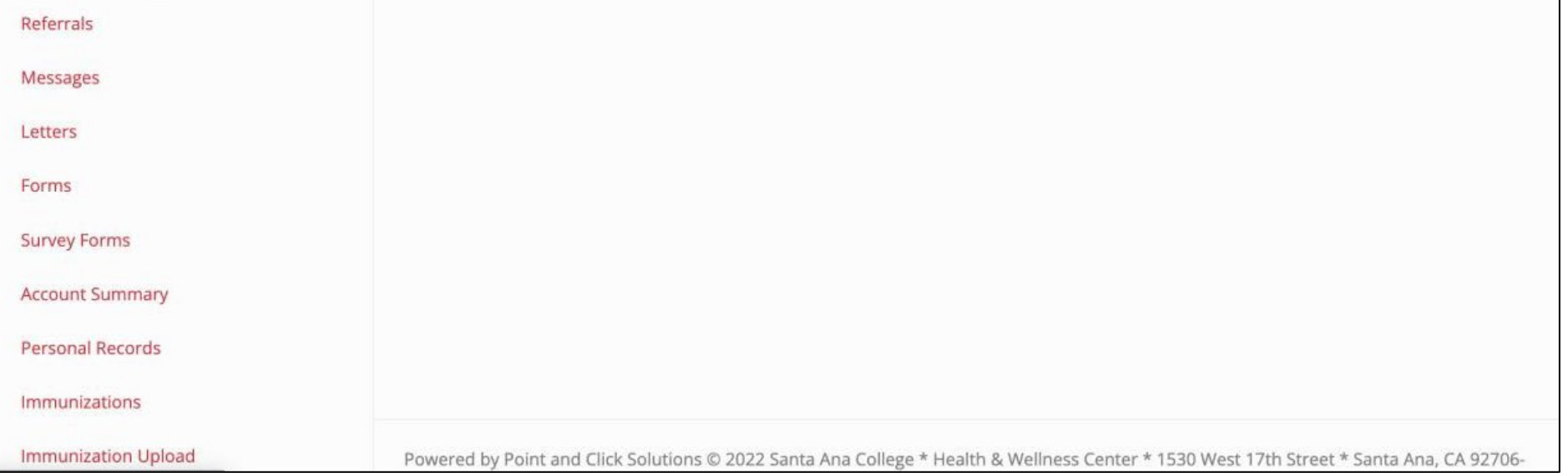